## Inhaltsverzeichnis

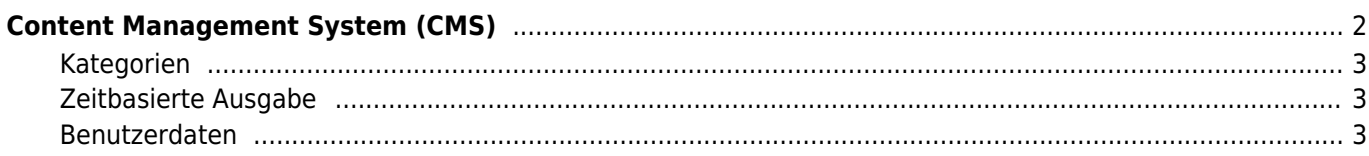

 $1/3$ 

# <span id="page-1-0"></span>**Content Management System (CMS)**

Im CMS werden Seiten wie das Impressum oder Seitenbeschreibungen verwaltet und geschrieben. Hierzu steht ein WYSIWYG-Editor mit einer Office-Ähnlichen Bedienoberfläche zur Verfügung. So können auch HTML-Elemente wie Tabellen oder Bilder in die Seite integriert werden.

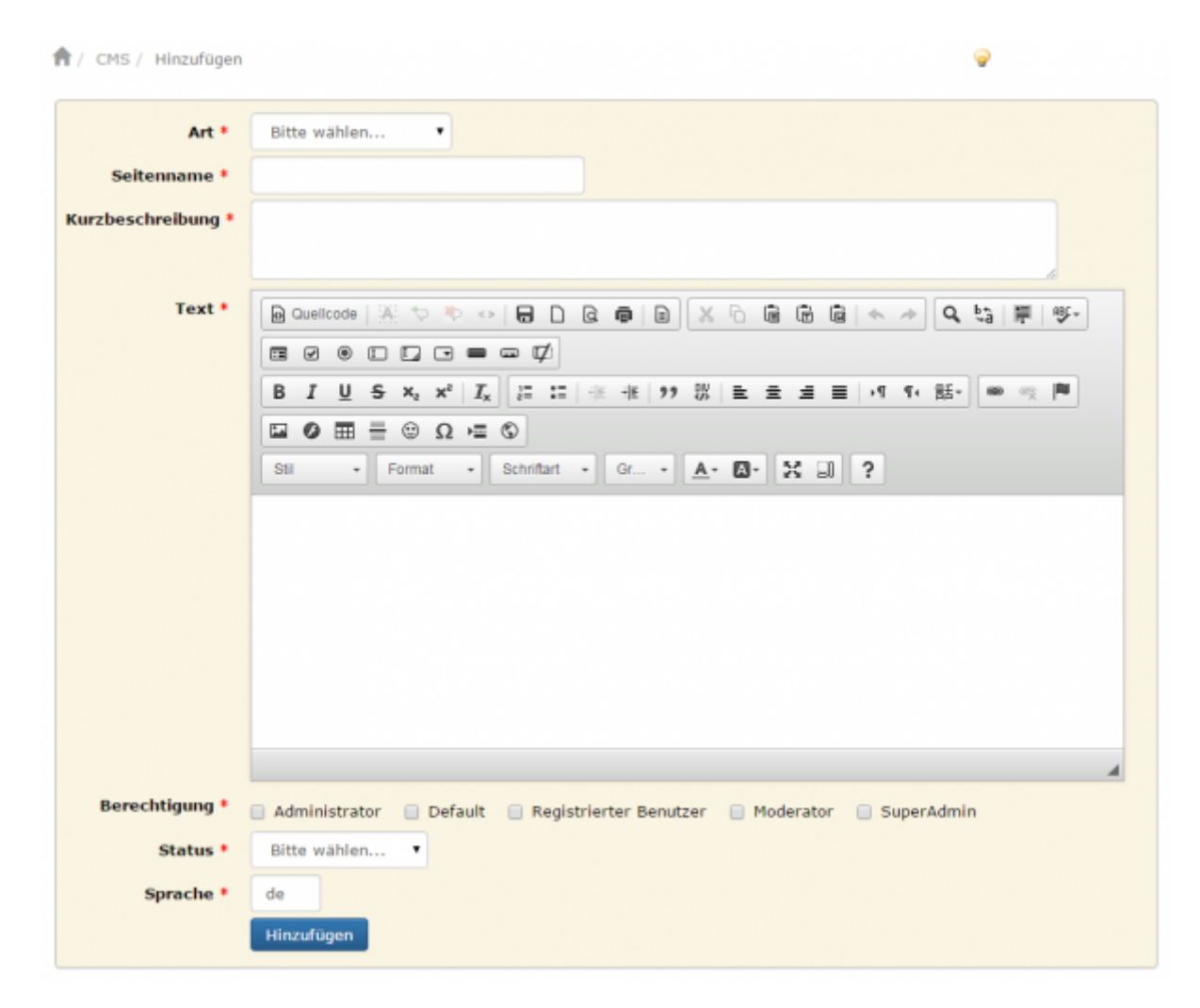

In Breedmaster sind alle CSS-Stile von bootstrap V3 verfügbar, damit lassen sich Buttons, Tabellen und viele andere HTML-Elemente sehr einfach über Klassen konfigurieren. Seit Version 12.9.0 werden Bootstrap-Elemente auch direkt im Editor angezeigt. Für mehr Informationen zu Bootstrap besuchen Sie bitte <http://getbootstrap.com/>.

Neben Artikelseiten werden im CMS auch die [System-Templates](https://wiki.zuchtmanagement.info/doku.php?id=breedmaster:system-templates) verwaltet. Hierbei handelt es sich um HTML-Seiten die für das Erscheinungsbild von bestimmten Bereichen der Seite verantwortlich sind.

Einige Seiten sind bei der Erstinstallation von Breedmaster bereits eingerichtet, hierzu zählen in erster Linie ein Impressum sowie die Begrüßungsseiten für Besucher und Begrüßungsseiten für Registrierte Benutzer.

Wie man Begrüßungsseiten und Nachrichten für verschiedene Benutzergruppen erstellt zeigt das Tutorial [News](https://wiki.zuchtmanagement.info/doku.php?id=breedmaster:news_einrichten) [einrichten](https://wiki.zuchtmanagement.info/doku.php?id=breedmaster:news_einrichten)

Unter den vordefinierten Seiten gibt es einige, die sich nicht löschen lassen. Diese Seiten lassen sich aber über die [Seitenkonfiguration](https://wiki.zuchtmanagement.info/doku.php?id=breedmaster:seitenkonfiguration) abschalten. Im einzelnen handelt es sich um folgende Seiten

- Impressum
- [paypal](https://wiki.zuchtmanagement.info/doku.php?id=breedmaster:tutorial-paypal)

• [header](https://wiki.zuchtmanagement.info/doku.php?id=breedmaster:header)

### <span id="page-2-0"></span>**Kategorien**

Jede Seite die mit dem CMS verwaltet wird, gehört eine Kategorie an. Diese Kategorien können über die [Dropdownlisten](https://wiki.zuchtmanagement.info/doku.php?id=breedmaster:dropdownlisten) um eigene Kategorien erweitert werden.

Es ist möglich mit einfachen Steuerbefehlen Kategorien in Form einer Liste (Kategorienliste), eines Blogs (Kategorieblog) und einer Akkordion-Ansicht (accordion) darzustellen. Dabei können entweder alle oder nur ein Teil der Beiträge ausgegeben werden. Die Reihenfolge kann dabei ebenso vorgegeben werden, wie die Anzahl der anzuzeigenden Artikel. Durch die Kombination von mehreren Elementen sind komplexe Layouts mit wenig Aufwand möglich.

### <span id="page-2-1"></span>**Zeitbasierte Ausgabe**

Über ein Start-/Enddatum kann die Veröffentlichung von Artikeln gesteuert werden. So ist es z. B. möglich einen Weihnachts-/Ostergruß automatisiert nach den Feiertagen zu deaktivieren.

#### <span id="page-2-2"></span>**Benutzerdaten**

Durch die Möglichkeit auf Benutzervariablen zuzugreifen, können personalisierte Seiten generiert werden.